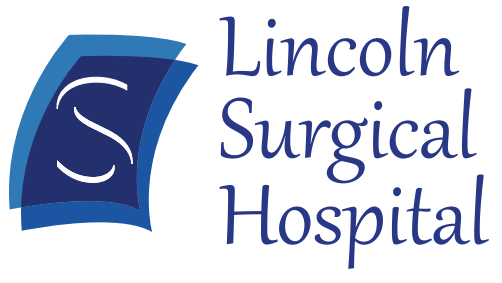

**Exceptional People Providing Extraordinary Care** 

# **Patient Portal Information**

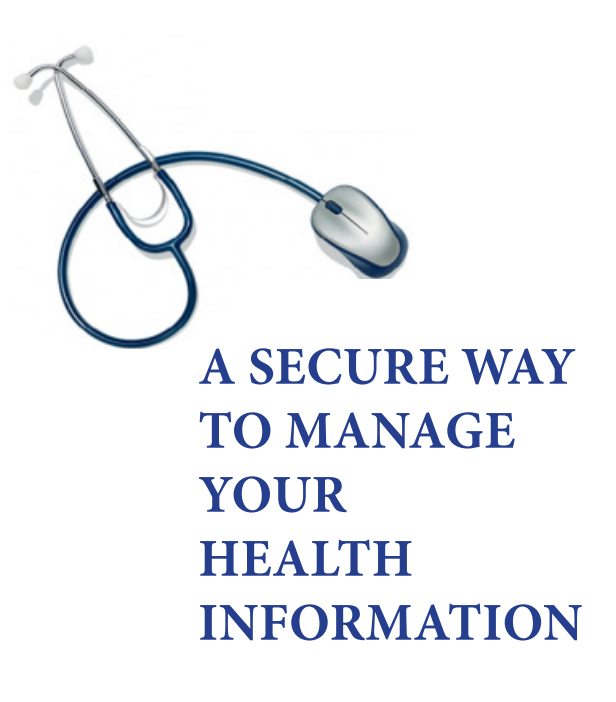

# **A SECURE WAY TO MANAGE YOUR HEALTH INFORMATION**

### **With the Lincoln Surgical Hospital Patient Portal you can:**

- Review your past hospital visits
- Review your health record summary
- View your lab results
- Go over your medications and allergies
- View your bill
- Link to Online Bill Pay and Patient Forms

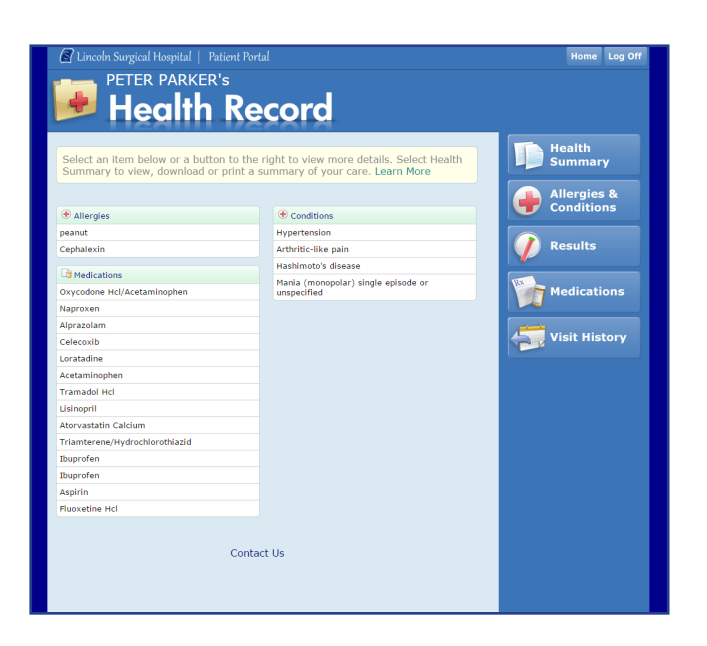

### *Are your lab results in range?*

*Forget how to take your medication?* 

**Check your lab results, diagnoses, medication instructions, and more onlineanytime with your Patient Portal.**

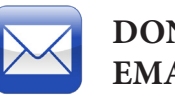

### **DON'T HAVE AN EMAIL ADDRESS?**

If you don't have an email address, you can get a free email address from Gmail.com, Yahoo.com or Hotmail.com. Also, a trusted person (spouse, parent, caregiver, etc.) can be set up with proxy access to your account.

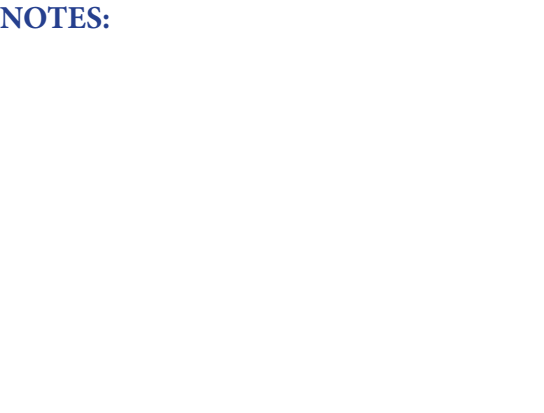

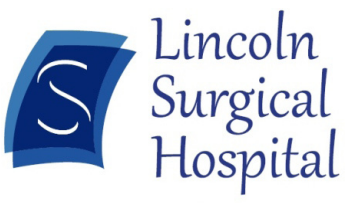

**1710 S. 70th Street Lincoln, NE 68506 402-484-9090 www. lincolnsurgery.com**

# **HOW ARE YOU ENROLLED? SETTING UP YOUR PERSONAL ACCOUNT IS SIMPLE!**

# **AVAILABLE COMPONENTS**

At time of hospital admission, your email address will be entered into our system and you will be enrolled in the Patient Portal by the next business day.

Look for the confirmation email in your personal email account. This email will include your one-time password.

Follow the email instructions to log in and set up your user account.

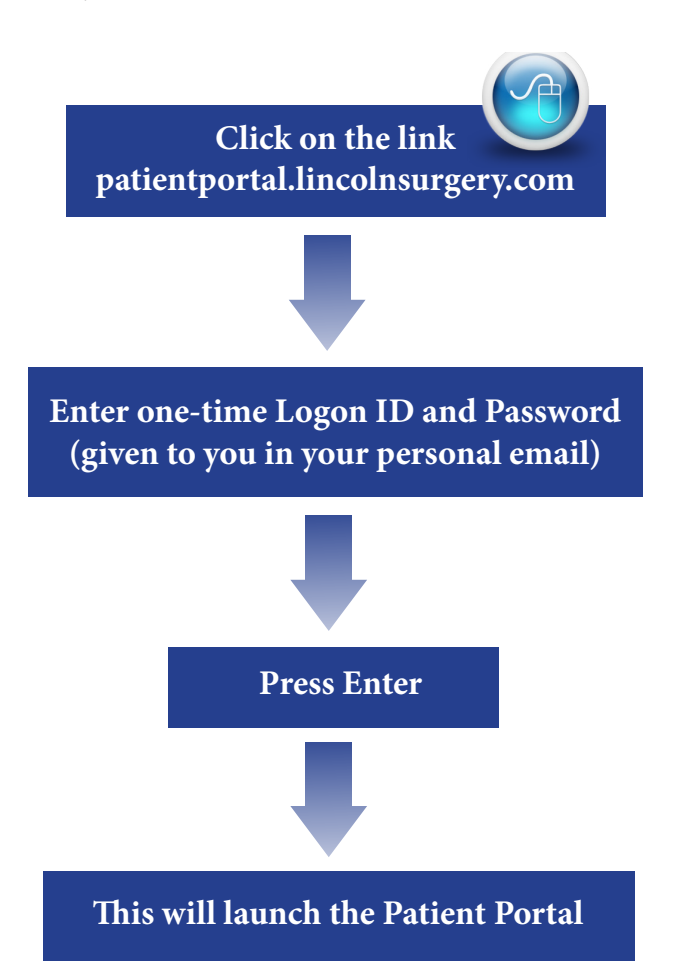

## **Finish setting up your account by entering your:**

- New personal logon ID
- New password
- Medical Record number
- Security questions
- Click submit
- Log off and back on for first access
- Accept\* or decline Patient Portal Terms of Use and User Agreement

\*Note: By selecting "Accept" you are indicating that you have read and fully understand the User Agreement, therefore creating an electronic signature of acceptance.

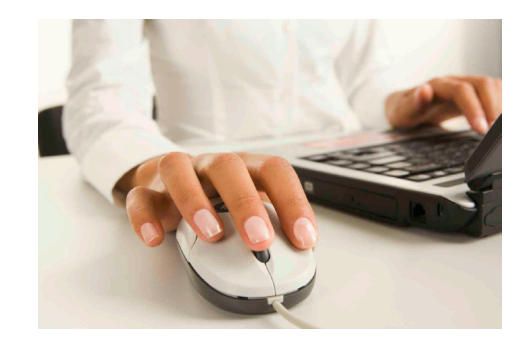

# **Useful tips while in the Patient Portal**

- Use buttons and hyperlinks on portal pages to move forward and backward within the portal.
- Do not use browse back arrow to move backwards within the portal.
- Use Log Off button in upper right hand corner when ready to exit the portal.

*Now your are ready to access your health care information from Lincoln Surgical Hospital's secure Patient Portal using your computer, tablet, or smartphone.* 

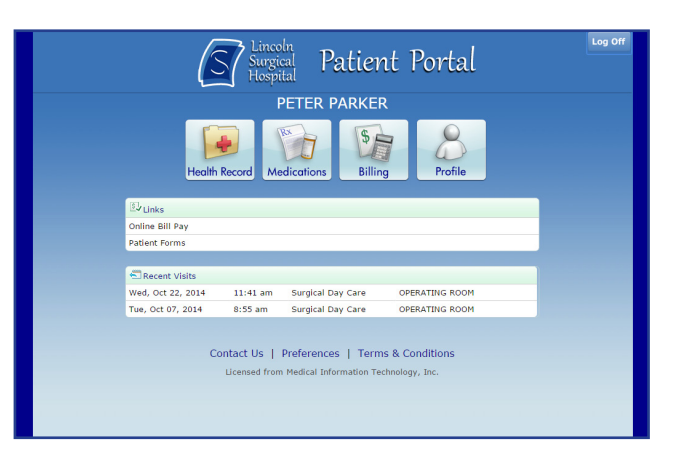

**HOMEPAGE:** Allows you to view the following components of your medical record. From the home page you can also make suggestions on how we can improve our site.

**CONTACT US:** Allows you to select "Contact Us" to send a message regarding each component. Be brief when typing a message. These communications may be included in your permanent medical record.

**PROFILE:** Contains your demographic information, insurance and personal contacts. Allows you to view your information.

**MEDICATIONS:** Allows you to view your current and past medications entered by your physician or clinical staff.

**HEALTH RECORD:** Allows you to view, download, or print.

**BILLING:** Allows you to view all transactions for each listed visit.

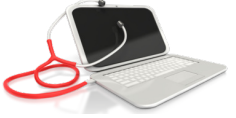